### Linux软件安装(rpm/yum)

#### 杨辰@平台数据中心 2014-6

Linux软件安装

- 源码编译安装
- 软件包安装
- 软件仓库在线安装/升级

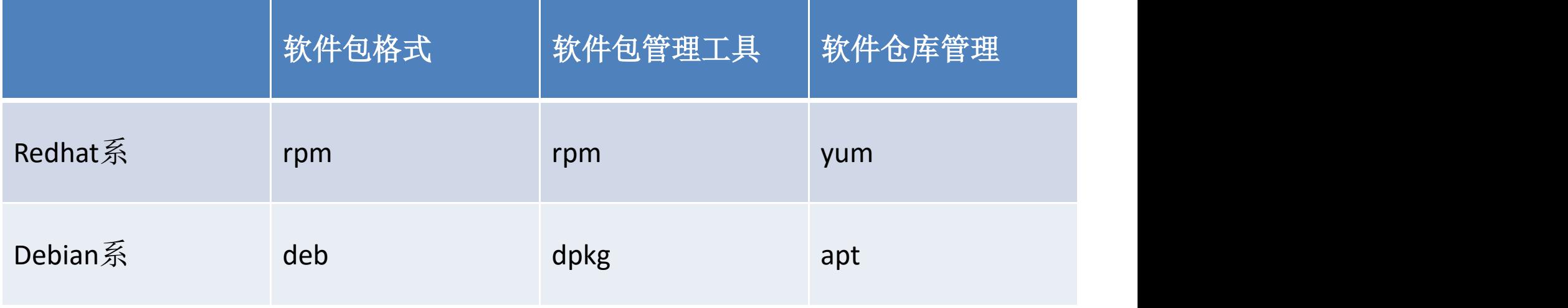

#### 源码编译安装

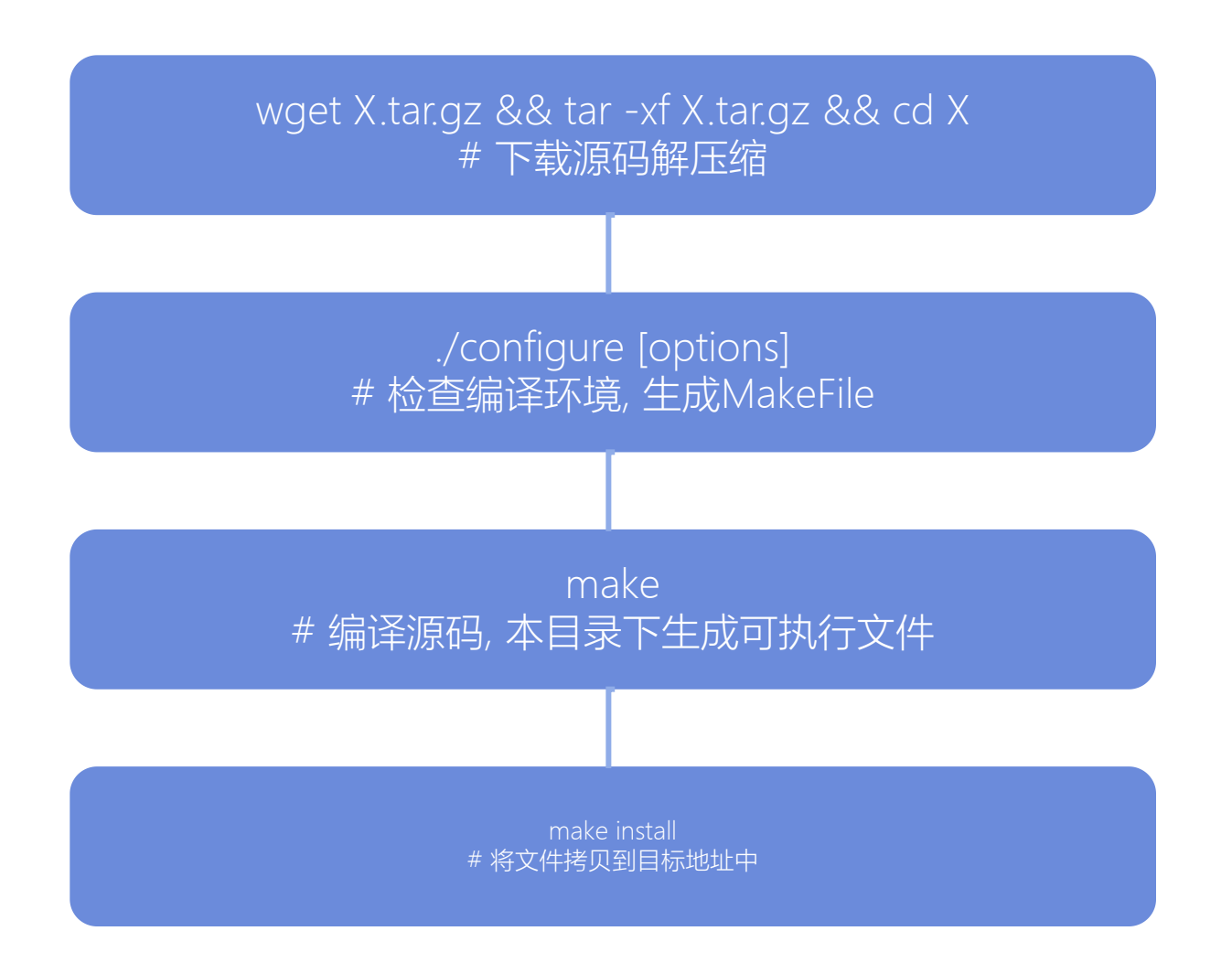

#### 源码编译安装: 痛点

- 需要手动解决维护各种依赖
	- 编译过程中的各种开发库的依赖
	- 执行时的依赖
	- 开发库/运行库的一致性
- 编译过程耗时
- 缺少可校验性:
	- 如何知道源码是否被恶意改动过?
	- 安装的文件是哪些?
	- 如何知道安装的程序是否被修改?

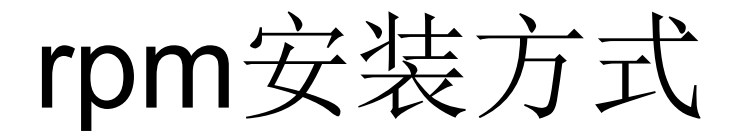

- 解决源码编译过程的痛点
	- 丰富的元信息, 可校验性
	- 省略编译步骤直接安装, 也支持源码安装
- rpm软件包文件提供了丰富的元信息
	- 软件本身用途, 发型者等元信息
	- 预编译好的可执行文件
	- 软件的依赖关系
	- 安装的文件列表
	- 发行者的签名
- $\rightarrow$  ...  $\rightarrow$  ...  $\rightarrow$  ...  $\rightarrow$  ...  $\rightarrow$  ... • rpm管理程序
	- 本地维护已安装rpm软件包记录数据库rpmdb
	- 维护依赖关系
		- 依赖关系不满足时拒绝安装
		- 破坏依赖关系时拒绝删除

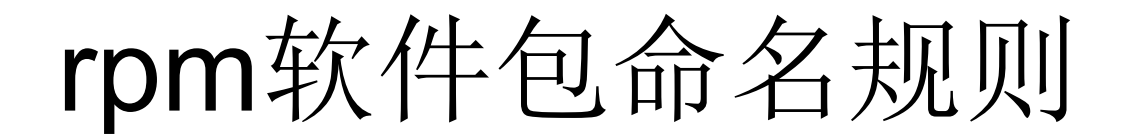

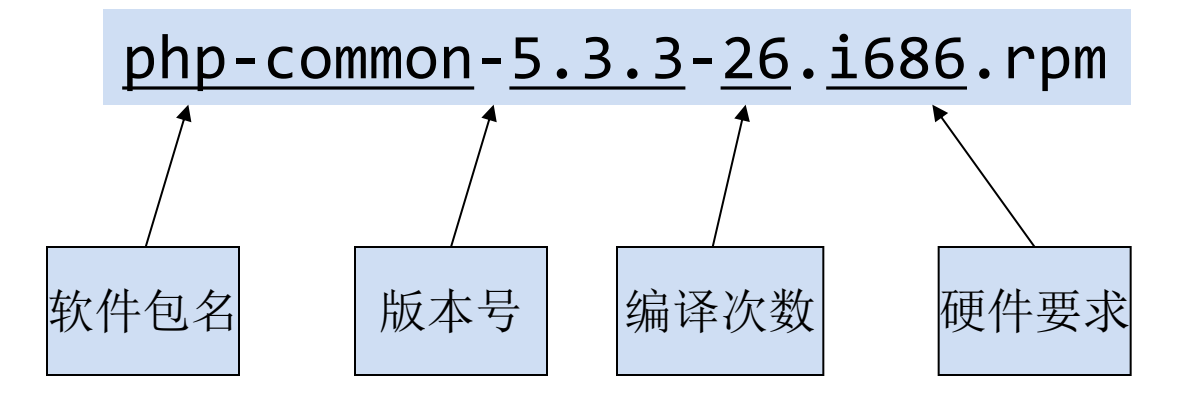

- 软件包名
- 版本号
- 编译次数: 编译参数上的调整导致
- 硬件要求:
	- noarch 无二进制执行文件
	- x86系列 i386/i586/i686

 $\mathbf{z}$  ,  $\mathbf{z}$  ,  $\mathbf{z}$  ,  $\mathbf{z}$  ,  $\mathbf{z}$  ,  $\mathbf{z}$  ,  $\mathbf{z}$  ,  $\mathbf{z}$  ,  $\mathbf{z}$  ,  $\mathbf{z}$ 

– x86\_64

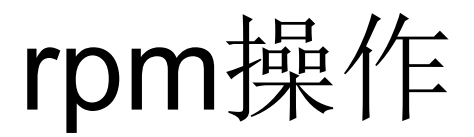

- 查询 -query
- 安装 -Install/-Update/-Fresh
- 删除 -erase
- 检验 -Verify

 $\bullet$  ...

rpm操作: 查询

rpm -q {name} # 查询该软件包是否已安装 rpm -q -a # 列出所有已安装软件包 rpm -q -i {name} # 列出软件包信息 rpm -q -l {name} # 列出所有安装的文件 rpm -q -R {name} # 列出所依赖文件 rpm -q -f {file} # 查询{file}属于哪一个软件包

# 查询RPM文件的信息 rpm -q -p -[ilR] {package}.rpm

### rpm操作: 安装/更新/删除

# -i 安装

# -U 如旧版本软件存在更新, 否则安装 # -F 只有当旧版本软件包存在时才更新 # 推荐一律采用-U安装和更新 rpm -U [-v|-h] {package}.rpm

# -e 删除 # 如有被依赖包则失败 rpm -e {name}

rpm操作: 校验

#### # 检查软件包签名 rpm -K {package}.rpm rpm -qa gpg-pubkey # 列出导入的公钥 rpm --import gpg-key # 导入一个公钥

# 检查软件包的依赖条件, 及安装文件是否被 修改过

rpm -V {name}

### rpm的缺点

- 只负责检查依赖关系, 不负责解决依赖
- 需要手动解决依赖关系, 依次序安装

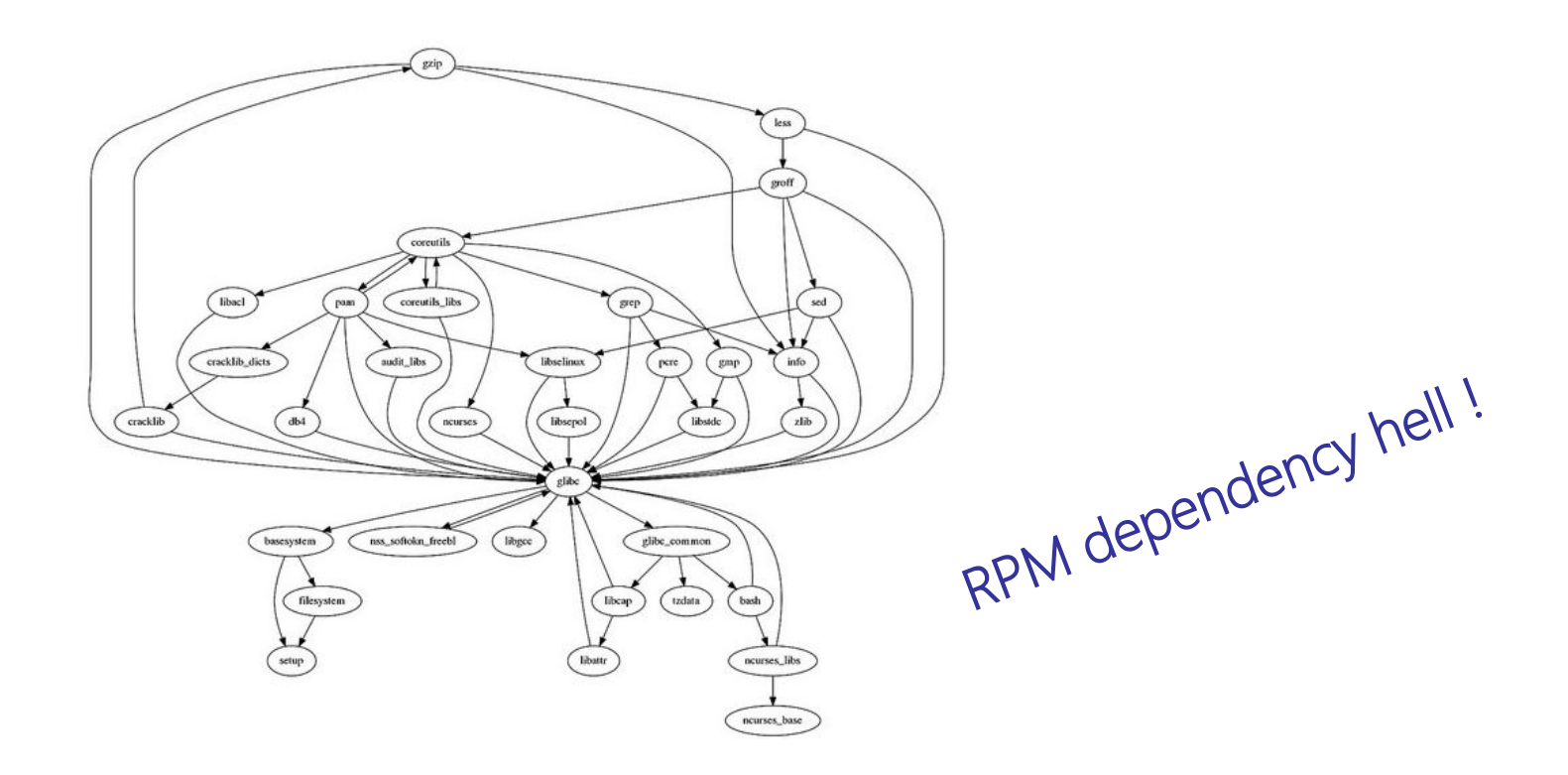

#### yum安装方式

- yellowdog update manager
- 完全基于rpm
- 解决了软件包的依赖安装问题
- 线上软件仓库, 自动查询/下载/更新RPM软件包
- 历史安装变更记录可回滚

## yum操作

check Check for problems in the rpmdb check-update Check for available package updates clean Remove cached data deplist List a package's dependencies downgrade downgrade a package erase Remove a package or packages from your system history Display, or use, the transaction history info Display details about a package or group of packages install Install a package or packages on your system list List a package or groups of packages makecache Generate the metadata cache provides Find what package provides the given value reinstall reinstall a package repolist Display the configured software repositories resolvedep Determine which package provides the given dependency search Search package details for the given string shell Run an interactive yum shell update Update a package or packages on your system version Display a version for the machine and/or available repos ...

yum操作: 查询

# 列出软件包 yum list [installed|updates|available] yum info {name} # 列出软件包的信息 # 依赖相关 yum deplist {name} # 列出所依赖文件 yum resolvedep # 查找依赖文件所在软件包 # 根据名称和描述查找 yum search {string} # # 根据文件名查找, 类似rpm -qf yum provides {pattern}

## yum操作: 安装/更新/删除

# 安装, 会自动安装依赖软件包 # 如果是rpm文件, 则为本地安装 yum install ...

yum update/downgrade [...] # 升级/降级

yum remove ... # 删除, 会删除所依赖所有软件

# 重新安装(不触发依赖软件包变更) # "事务"概念: 依赖关系的变更 yum reinstall

yum version # rpmdb当前状态快照 yum redo {tx} # 重新执行事务 yum undo {tx} # 撤销事务 yum rollback {tx} # 回滚

 $#$ yum history list [all] yum history info {tx}

yum: 历史与回滚

# yum: 软件源(repo)

- yum repolist [all|enabled|disabled] – 列出所有/启用(默认)/未启用的软件源
- 配置文件
	- /etc/yum.repos.d/\*.repo
- CentOS默认repo
	- base 该版本发行时的软件包
	- updates 该版蹦发行后有更新的软件包

## yum: 插件(plugin)

• 提高了yum的可扩展性, 例:

 $-$  ...

- fastestmirror 测速决定最快的源镜像
- presto 增量下载, 减少更新所需下载量 – downloadonly 用来实现类似rpm -ql功能
- /etc/yum/pluginconf.d 配置目录

#### 源码安装/rpm/yum三种安装方式比较

- 源码安装
	- 可自定义强 – 较新/比较小众的软件只能源码安装
- rpm/yum 便于维护
- rpm / yum ~ 底层组件 / 易用软件 – yum history 记录了完整的历史操作信息 – rpm的很多功能仍不能用yum替代

软件安装方式建议

- 尽量用yum安装软件
- 建议使用yum安装本地rpm
- yum软件源相关: – 为避免冲突, 尽量避免第三方源 – 使用确定的源, 关闭fastestmirror插件
- 源码编译安装
	- 使用/usr/local目录
	- 注意避免配置文件污染
	- 和yum维护的软件包隔离

附录: rpm源码安装

根据GPL协议, 必须放出源码

# 导出spec文件, 构建rpm所需配置文件 rpm -i package.src.rpm

# 生成rpm文件 rpmbuild --rebuild package.src.rpm

# DEMO